# Law Trove Expand your learning, broaden your mind. Getting started

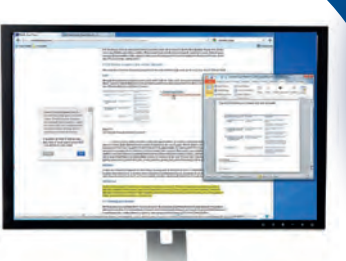

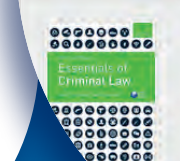

**Subject** 

Law Trove

**Series** 

#### **Smith & Hogan's Essentials of Criminal**

Contact Us About Access Code Purchasing a Col

John Child and David Ormerod

**Publisher: Oxford University Press** Print ISBN-13: 9780199689569 DOI: 10.1093/he/9780199689569.001.0001 **Print Publ** Publisher

#### Law Trove

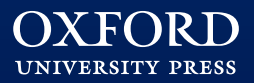

### **Enhance** your learning

Oxford University Press is proud to be the leading publisher of legal educational materials, and now we're excited to make our publishing available in the digital space in an easily discoverable, fully crosssearchable, and highly accessible format.

Rather than just create e-books from our textbooks, we've created Law Trove, our digital resource that reflows and reworks content specifically to fit the online environment.

Law Trove contains about 200 law titles, all offering excellent functionality and features that will enhance your learning experience.

The following pages outline just some of the functionality available on Law Trove, and will help you get started. You'll find more indepth user guides on the website.

Access to Law Trove will be in one of three ways:

- If you buy a subject collection from Oxford University Press you will receive an activation link in your confirmation email.
- If access has been bought by your university they'll give you an activation code; you'll need to visit www.oxfordlawtrove.com to redeem the code and activate your account.
- Or your university may have bought access in such a way that you only need to be logged into the university network to gain access to Law Trove.

 $> 0<sup>0</sup>$ 

**Trove** 

Smith & Hogan's Essentials of Cri John Child and David Ormand

1. Introduction a

doctile or join to access full text content

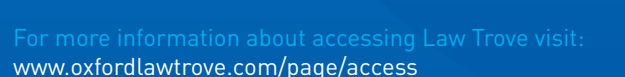

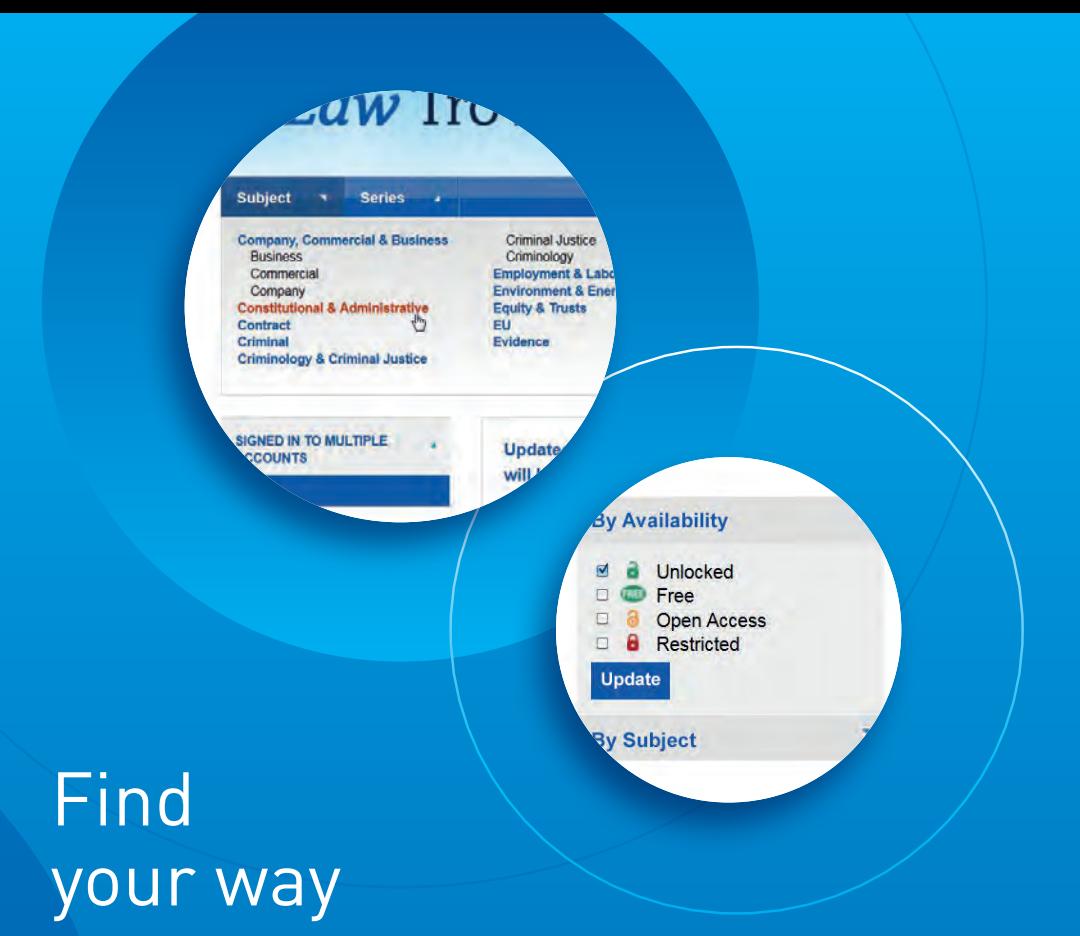

Law Trove is easy to use with intuitive navigation tools and a powerful search engine that will help you explore the full text of all titles.

Select the green padlock on the home screen if you only want to see the titles you have access to.

Browse by subject or series to find the titles in that area, and select the one you are interested in.

Or start with a general query by using the search engine to reveal results across all titles; results are displayed by chapter and book, you can change the order in which they are returned, and filter your results to narrow your choices further.

One of the advantages of Law Trove over a single textbook is that you'll be able to see how different authors approach the topic, and therefore get a variety of perspectives.

le Committee of Ministers of the Council of Europe (C le judgments of the Court. The process is not an adver ersuasion exercised within a fo a ge **Annotate** ommonality of political interest hapter discusses the role of the Committee of Ministers **execution process.** 

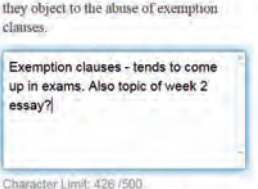

### Make it personal

By setting up a personal profile you can make your experience of using Law Trove unique to you.

Just like in a textbook you might want to bookmark pages, add notes, and highlight passages – you can do exactly the same on Law Trove.

Personalization options allow you to highlight parts of the text, make notes as you read, and save searches and content. All your saved content is housed in the My Work section.

Having everything in one place is handy when you want to retrieve your notes for revision, or to pick up a study session exactly where you left off.

It's easy to mark-up key passages on Law Trove: just highlight the relevant text, click Annotate, and a text box will appear ready for you to add your note.

The text will remain highlighted whenever you read this title, and your notes will pop-up whenever you click this highlighted text.

**TIP:** When your name appears in the top right of the screen you know you're signed in.

For more information about personalization visit: www.oxfordlawtrove.com/page/about

## Moving around – it's like a book, only quicker

You can navigate around a title in Law Trove in much the same way as you would a printed textbook, only you'll find it a lot quicker.

Select a title and you'll see the index card at the top; the contents list in the main pane, and navigation links on the left.

- Click on a chapter to go straight to it
- Expand [+] the front matter and you'll find tables of statutes and cases, these are hyperlinked and will take you directly to the relevant content

Page numbers appear on Law Trove, these correspond with the print edition of the textbook so it's easy to move between formats, or use the Go to page box to input a page number from the print edition to jump to the beginning of that page in the online version.

The content of each chapter flows on a single unbroken webpage allowing continuous reading. You can use the navigation arrows to jump to next and previous sections.

Chapters, footnotes, cross-references, and links to accompanying online resources are all hyperlinked to ease navigation around Law Trove and beyond.

**TIP:** Click on a keyword to run a search for other titles with that keyword, it's an easy way of finding related content.

 $60$ Go to page: .. act Law offers a new appro the intricacies of contract law and the book explains what contract law is and de-.o sweep formation: the finding of agreement and med the position of third parties. Part IV considers t ing of the law of non-disclosure, mistake, frustration, duress, und action. analyses the More Keywords: contract formation, enforceability, privity terms, breach, remedies for breach **Bibliographic Information** Publisher Oxford University Press Print ISBN-13: 9780199689163 DOI: 10.1093/he/9780199689163.001.0001 Real of writing and witness alities may be additio **Contents** 

## Using Law Trove in your work

All the tables, diagrams and features that appear in the printed textbook have been reworked to fit the online environment.

The figures and diagrams can be enlarged and downloaded to PowerPoint.

 $\begin{picture}(150,17)(-10,17)(-10,17)(-10,17)(-10,17)(-10,17)(-10,17)(-10,17)(-10,17)(-10,17)(-10,17)(-10,17)(-10,17)(-10,17)(-10,17)(-10,17)(-10,17)(-10,17)(-10,17)(-10,17)(-10,17)(-10,17)(-10,17)(-10,17)(-10,17)(-10,17)(-10,17)(-10,17)(-10,17)(-10,17)(-10,1$ 

Above the index card are a set of chapter toolkit icons:

- **Print** shows you a print-friendly version of the chapter page.
- **Save** enables you to save the chapter to your personal profile, so you can easily find it again.
- **Cite** helps you accurately reference content; click on the citation icon and a pop up window gives you a simple and accurate citation, copy it to use in your essay, or export it.
- **Email** lets you send a link to yourself or someone else.
- **Share** lets you post a link to a social service such as Twitter or Facebook click on the button to reveal all supported services.
- **Font** size lets you choose a larger font size.

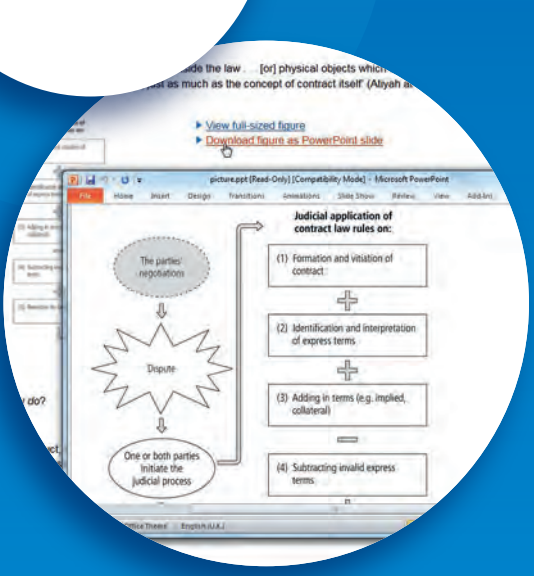

**TIP:** It's possible to share your annotations with others, useful if you are working on a group assignment.

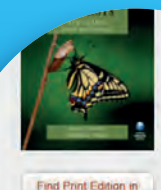

**Library** 

Abstr. All hooks legislation. Trusts: Text. of equity and t Charities Act 2 cases including remedies for

Keywords: Cl purpose trus

**Bibliogr Dubl** 

#### **O** Oxford Index

### Going further

#### It's possible to navigate beyond Law Trove; linking up with other Oxford online products and resources in your library.

If your institution's library is operating an OpenURL resolver, then titles in the further reading sections will contain a live find in your library link which displays the availability of the title in your library.

Oxford Index is a free search and discovery service, and you'll find the link at the bottom of the screen when you're in Law Trove content.

You can use the search portal to discover related content from all of Oxford University Press's online resources in reference, journals, and scholarly works.

If your access to Law Trove is provided by your institution and they have bought access to other online resources from Oxford University Press you'll be able to access them here.

You can find further guidance on getting the most out of Law Trove on our FAQ and help pages.

www.oxfordlawtrove.com

## Looking for more?

#### **If you want to access more content on Law Trove why not buy additional subject collections?**

There are eight subject collections in the core areas, thirteen optional subject collections, as well as the complete collection: all can be bought directly from the Oxford University Press website.

We'd love your feedback and comments about using Law Trove.

You can email us at lawtrove@oup.com

This 'bundle' of rights and duties makes up what is described as an individual's legal personality.

Note to self: Must buy access to other Law Trove subject collections and avoid carrying suitcase of books home for the holidays!

Save Cancel

Character Limit: 372 /800

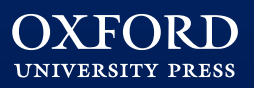

For more information about purchasing visit: www.oxfordlawtrove.com/page/purchasing